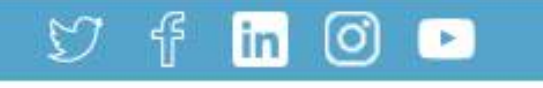

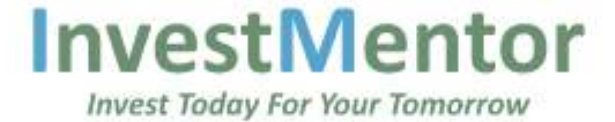

# **Invest Today For Your Tomorrow**

InvestMentor is Gujarat's leading full service stock broker with a mission to provide the best tools and services to increase client's returns.

**Open An Account Online** 

**Click here** 

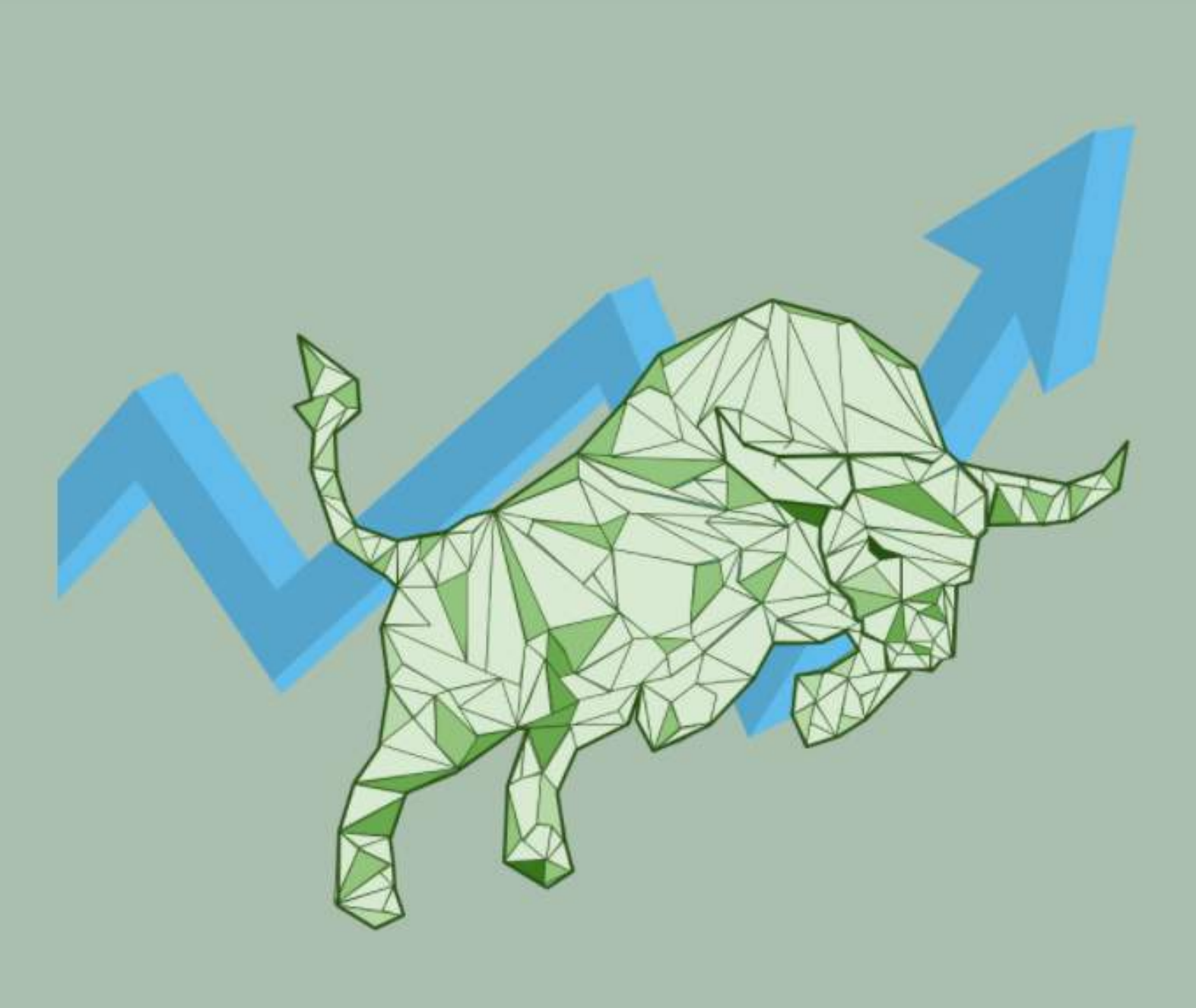

## Haven't Downloaded InvestMentor Mobile Trading App Yet?

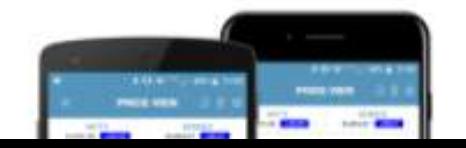

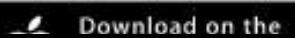

### Client Login Fund Transfer Contact Us

Home About Us Services Blogs Resources .

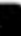

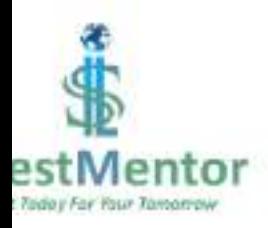

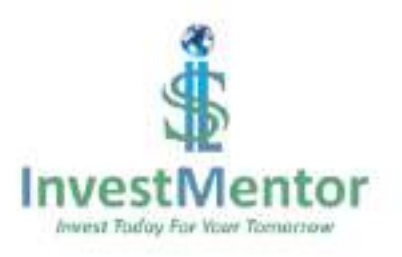

### **New Registration**

Please provide below details to start online KYC process

Email ID\*

Mobile Number\*

# **Enter your email id**

# **Enter your mobile number**

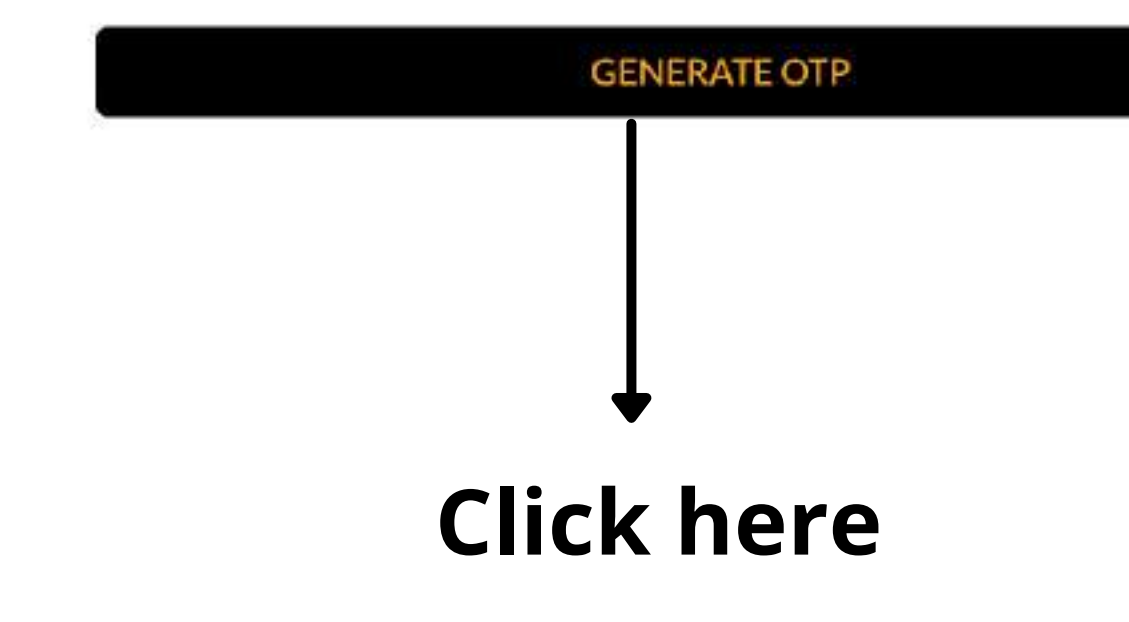

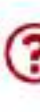

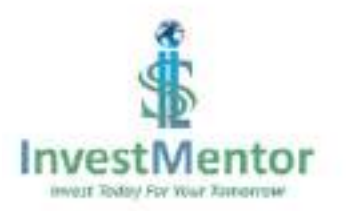

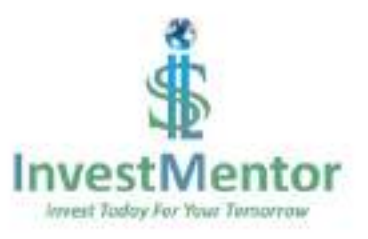

### **New Registration**

Please provide below details to start online KYC process

Email ID\*

Mobile Number\*

OTP is sent on mobile number: 9

☆OTP\*

582457

Sending OTP in 37 Secs

**Click here** 

I am desirous of having account- ... Read More

**PROCEED** 

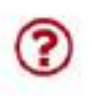

# **Enter OTP received in** your phone

### **Click here**  $\blacklozenge$

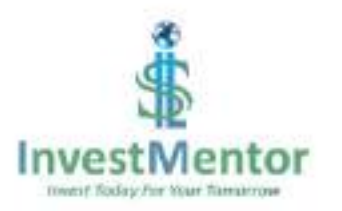

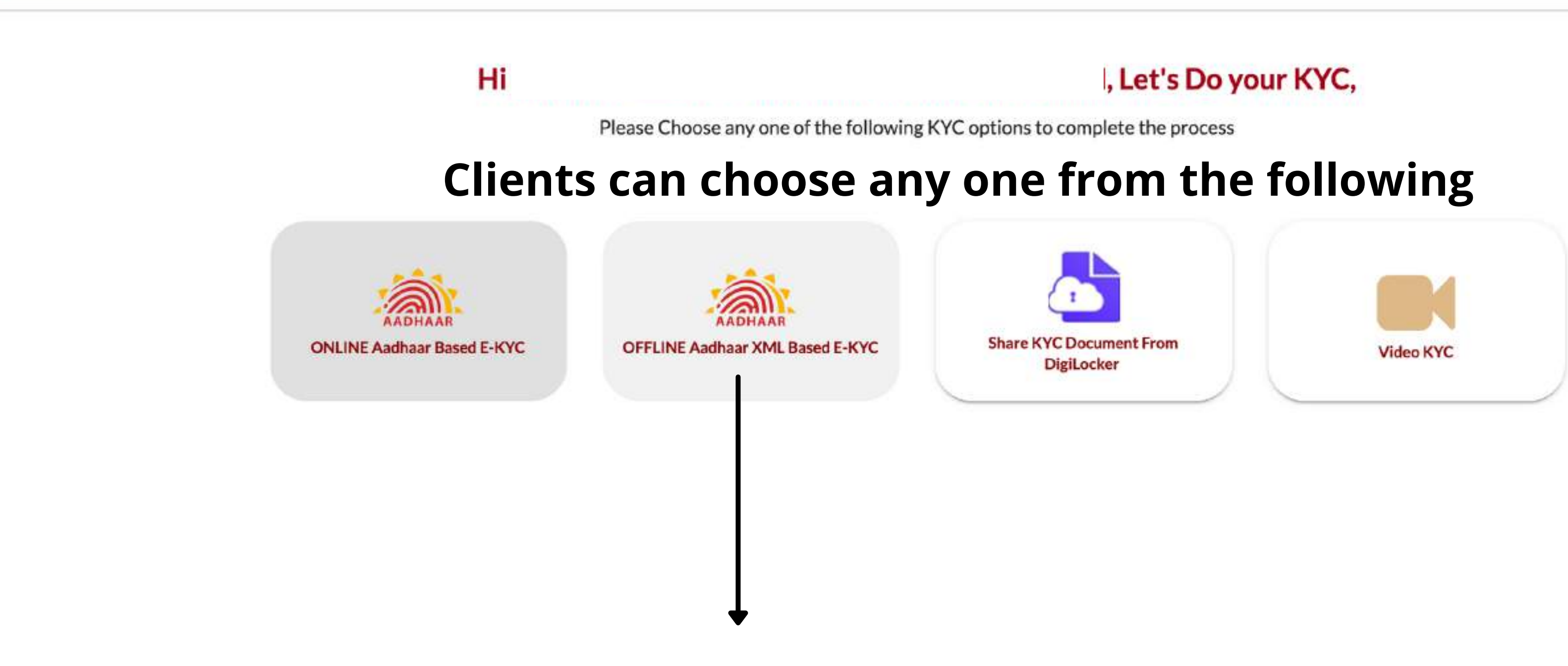

# **Let's say you choose offline mode for Aadhar verification**

Ref. No: 000000040380

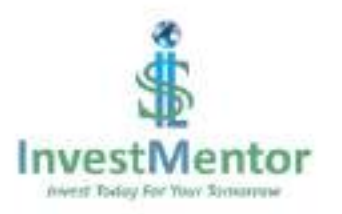

### **Offline Aadhaar Based KYC**

Upload .ZIP file for offline Aadhaar KYC check

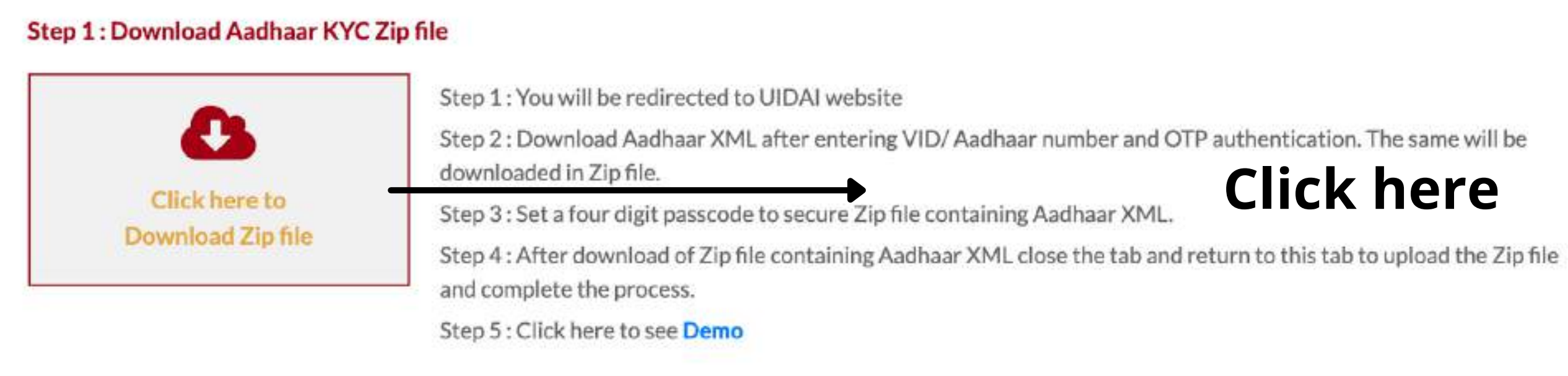

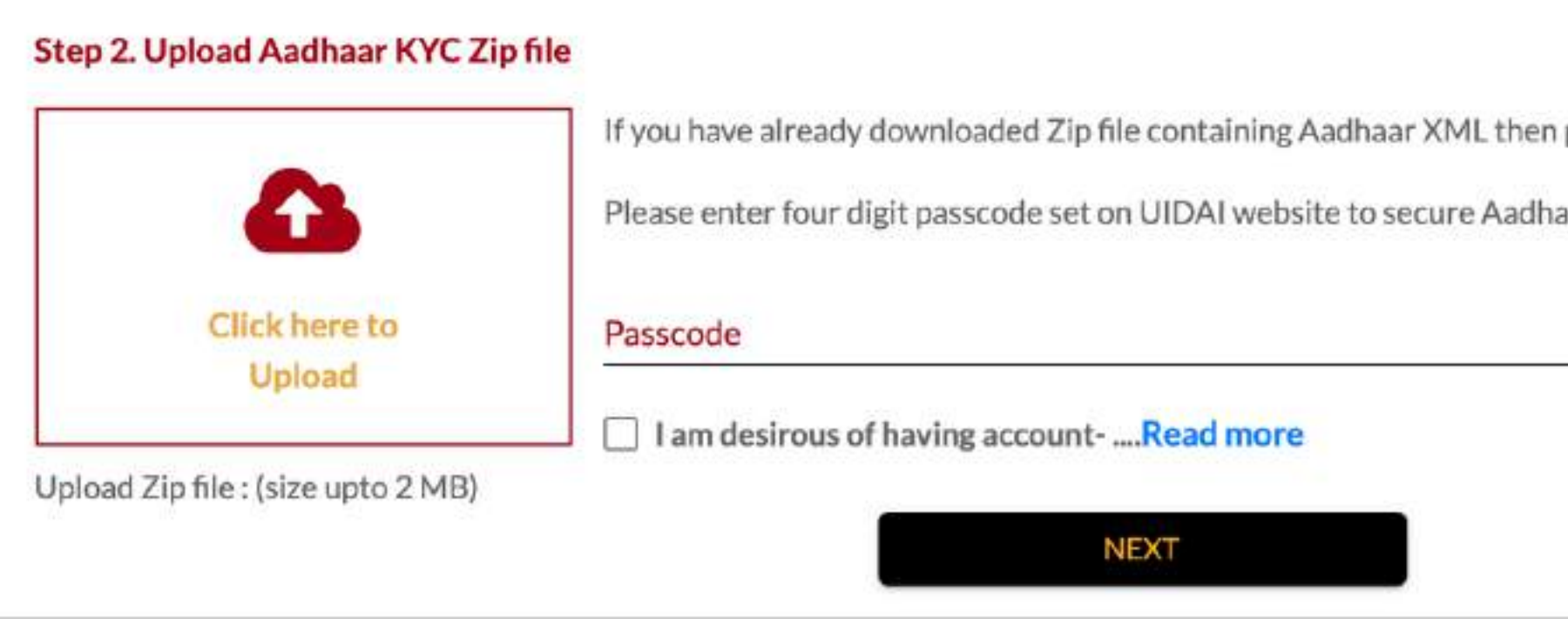

#### Ref. No: 000000040380

# **Click here**

please upload below

aar XML

☆

![](_page_5_Figure_0.jpeg)

![](_page_6_Picture_0.jpeg)

### **Offline Aadhaar Based KYC**

Upload .ZIP file for offline Aadhaar KYC check

![](_page_6_Figure_3.jpeg)

![](_page_6_Figure_4.jpeg)

## Enter your passcode which you entered on previous page

![](_page_7_Picture_0.jpeg)

### **Additional KRA Details**

Name as per PAN: BHUMIKABEN SURENDRASINGH CHAUHAN Name sequence is incorrect?

![](_page_7_Picture_20.jpeg)

![](_page_7_Picture_4.jpeg)

## Enter all your details and then click on proceed

![](_page_7_Figure_6.jpeg)

& Surname

![](_page_8_Picture_0.jpeg)

![](_page_8_Picture_16.jpeg)

## Enter all your details and then click on proceed

**PROCEED** 

#### Ref. No: 000000040380

![](_page_9_Figure_0.jpeg)

![](_page_10_Picture_0.jpeg)

![](_page_10_Picture_3.jpeg)

### Hi BHUMIKABEN SURENDRASINGH CHAUHAN, Let's click pictures / upload documents

#### **Signature**

Sign on white paper, take a picture and upload. Uploaded image should be properly visible.

![](_page_11_Picture_3.jpeg)

Upload image in JPEG or .PNG format with less than 20 Mb.

![](_page_11_Picture_5.jpeg)

#### Photo

Please show PAN Card and take photo. PAN card should not cover your face and clearly visible.

![](_page_11_Picture_8.jpeg)

### **Cancelled Cheque**

Kindly upload SCAN image of ORIGINAL Cancelled Cheque OR Take a picture of **ORIGINAL** Cancelled Cheque Cheque should be personalised (i.e. should have name of applicant). DO NOT upload scan image or COPY of Cancelled Cheque

![](_page_11_Picture_11.jpeg)

![](_page_11_Picture_12.jpeg)

![](_page_12_Picture_0.jpeg)

### Hi BHUMIKABEN SURENDRASINGH CHAUHAN, Please read the following Terms & Conditions and **Declaration**

### **S** For Demat Account

- I hereby request to open my demat account under type resident ordinary in my name as per details provided herein above.
- I wish to enable standing instruction to receive .... Read more

### **P** For Trading Account

- I wish to receive contract notes, rights & obligation document, risk disclosure document and other Communication in electronic form.... Read more

#### $\triangledown$  General

- I/we hereby declare that the details furnished above are true and correct to the best of my/our knowledge and belief and I/we undertake to inform you of any changes therein, immediately. In case any of the above information is found to be false or untrue or misleading or misrepresenting, I am/ we are aware that I/we may be held liable for it.... Read more

#### SRI Specific Declaration

Click here to download

#### **Read Following Documents**

- Rights & Obligation document of DP and Client
- Rights & Obligation document of stock broker and Client

- Tariff structure - DP - Tariff structure - Stock broker

- Risk Disclosure Document

**AGREE & PROCEED** 

![](_page_13_Picture_0.jpeg)

### Let's sign your Application

### eSign

1. You will be redirected to NSDL eGovernance Infrastructure Limited website for eSigning.

2. For eSign you need to complete eKYC using Aadhaar details.

3. Upon completion of eKYC, UIDAI will share your basic details such as name, address, date of birth, gender,etc.

4. Click here to view the application before eSign.

### eSign with Aadhaar OTP

### Is your Mobile not Linked with Aadhaar?

1. Download account opening form by clicking below

- 2. Print downloaded form and sign it
- 3. Send it to below address:

B 37-38 2nd Floor, Ajanta Commercial Center, Nr IncomeTax Cross Road, Ashram Road, Ahmedabad, Gujarat - 380014

 $\Box$  I wish to submit the physical copy of application after affixing ink signature

Confirm & Download Application

Ref. No: 000000040380

# **Click here**

# **Click here**

![](_page_14_Picture_0.jpeg)

# **Tick here**

**NSDL Electronic Signature Service** 

![](_page_14_Picture_86.jpeg)

7 I hereby authorize NSDL e-Governance Infrastructure Limited (NSDL e-Gov) to -

1. Use my Aadhaar / Virtual ID details (as applicable) for the purpose of e-signing of documents for opening of demat/trading/MF subscription account/s, transfer of securities and closure of demat account held with Depository Participant of NSDL etc with SEBI registered intermediaries & Mutual Fund distributors associated for/with NSDL DATABASE MANAGEMENT LIMITED and authenticate my identity through the Aadhaar Authentication system (Aadhaar based e-KYC services of UIDAI) in accordance with the provisions of the Aadhaar (Targeted Delivery of Financial and other Subsidies, Benefits and Services) Act, 2016 and the allied rules and regulations notified thereunder and for no other purpose.

2. Authenticate my Aadhaar / Virtual ID through OTP or Biometric for authenticating my identity through the Aadhaar Authentication system for obtaining my e-KYC through Aadhaar based e-KYC services of UIDAI and use my Photo and Demographic details (Name, Gender, Date of Birth and Address) for the purpose of e-signing of documents for opening of demat/trading/MF subscription account/s, transfer of securities and closure of demat account held with Depository Participant of NSDL etc with SEBI registered intermediaries & Mutual Fund distributors associated for/with NSDL DATABASE MANAGEMENT LIMITED.

3. I understand that Security and confidentiality of personal identity data provided, for the purpose of Aadhaar based authentication is ensured by NSDL e-Gov and the data will be stored by NSDL e-Gov till such time as mentioned in guidelines from UIDAI from time to time.

![](_page_14_Picture_87.jpeg)

©2019 NSDL E-Governance Infrastructure Pvt. Ltd. All rights reserved.

**Enter your aadhar card number**

# **Click here and enter otp received on your phone**

![](_page_15_Picture_0.jpeg)

### **Congratulations**

Your Application has been Submitted Successfully

Application Ref. No. 000000040380

# Your application is successful.

Ref. No: 000000040380